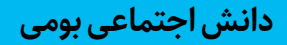

**اشــــــــاره**

## معرفی نرمافزار تولید کتاب و مجلۀ سهبعدی

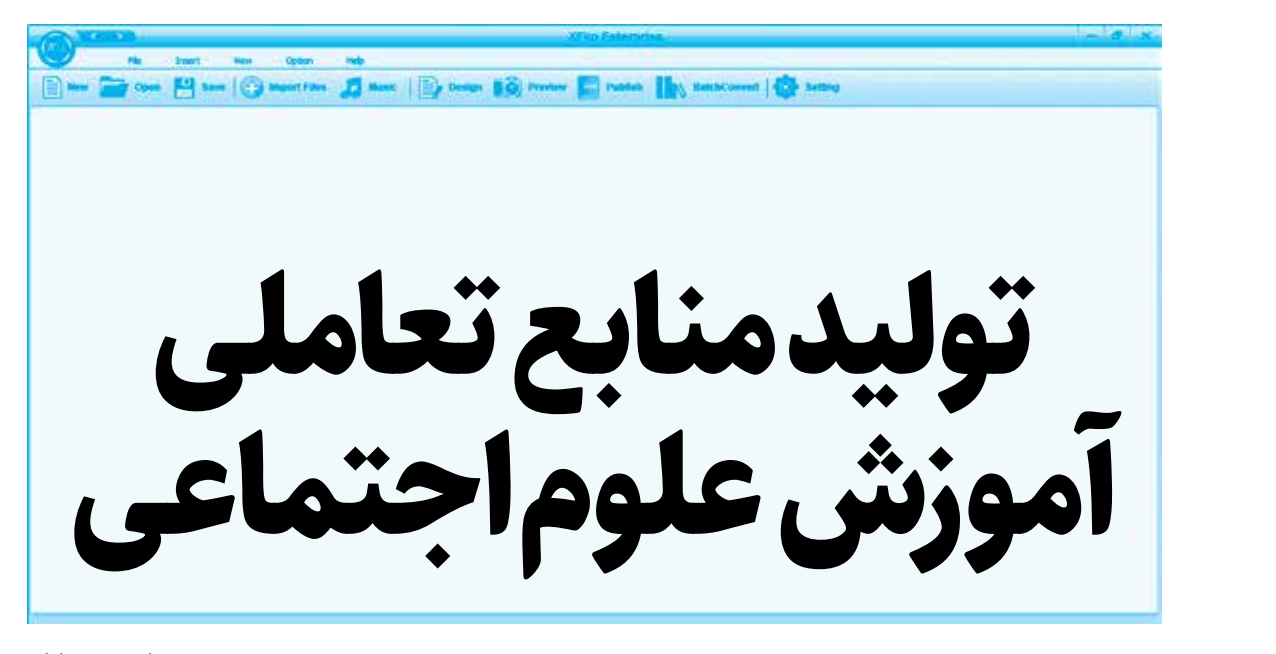

**مصطفی سهرابلو**  دبیر متوسطه اول استان كردستان شهرستان بیجار (پیرتاج)

New The Open [1] Save | Import Files | Music | pesign | 0 Preview Publish | | BatchConvert | Op Setting

**انواع مجلههــا وکتابهای ســهبعدی، تعاملی و چندرسانهای معرفی میشود. معلم علوم اجتماعی به کمک این نرمافزار میتواند برای تدریس مفاهیم درسها در کالس، و آموزش معکوس دانشآموزان در خانه و فضای مجازی، محتواهای چندرسانهای باکیفیت تولید کند.** 

**ابزارهای مجازی متنوع، با داشــتن قابلیتهای مناســب و جذاب برای دانشآموزان، فرصتهای ارزشــمندی را برای مشــارکت فعال مخاطبان، افزایش کیفیت یادگیری، و آموزش مؤثر توســط معلــم فراهم میکننــد. در این مقالــه، یکی از نرمافزارهای جالب برای طراحی و تولید آســان** 

**كليدواژهها:** منابع تعاملي، ابزارهاي مجازي، توليد منابع تعاملي، نرمافزارهاي تعاملي و چندرسانه

## **XFlip Enterprise**

معلم با این نرمافزار به آسانی و در کمترین زمان ممکن میتواند انواع مجلهها و کتابهای سهبعدی جذاب و چندرسانهای طراحی و تولید کند. به این منظور، ابتــدا تمامی فایلهای مدنظر، مانند فیلمها، تصویرها، و فایلهای پاورپوینت، اکسل، صداها و ... وارد نرم افزار می شوند (تصویر ١).

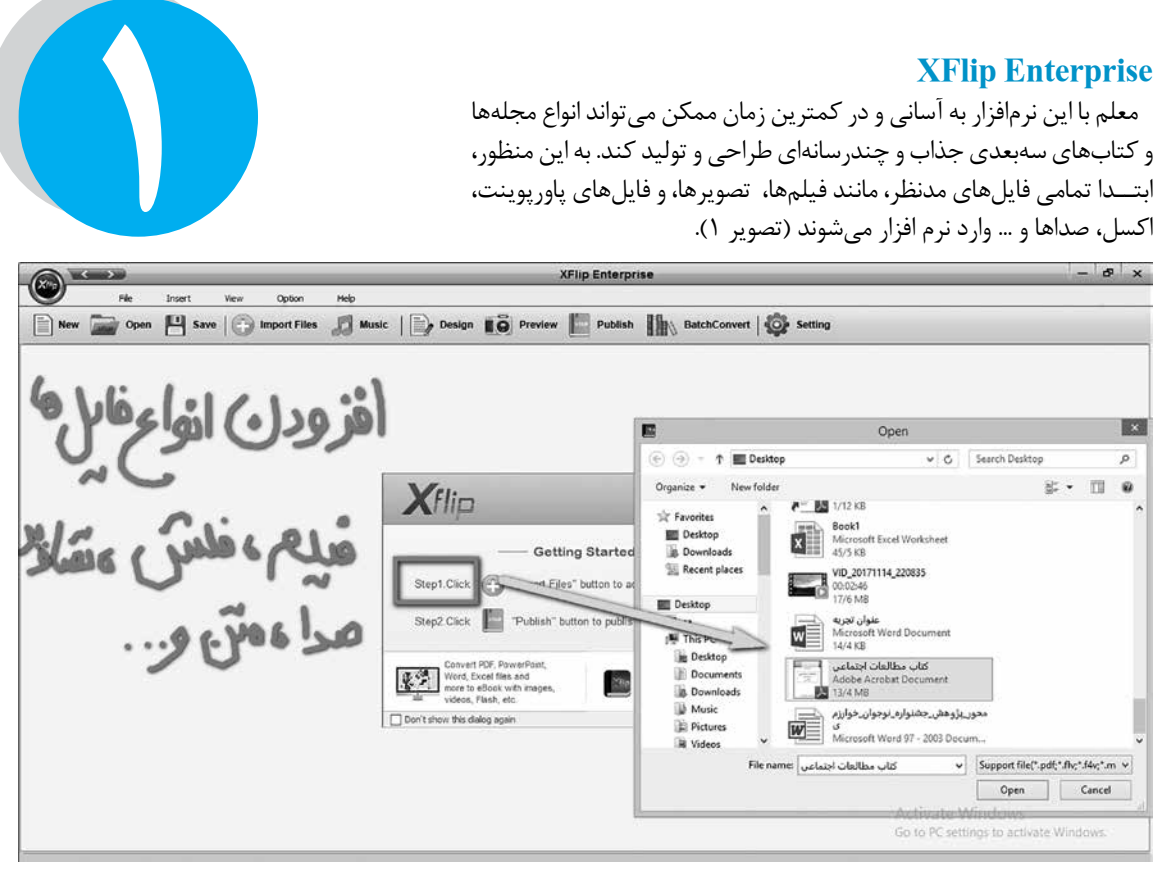

ســپس تنظیمات الزم، مانند نحــوة قرارگیری و نمایــش فایلها در مجلة ســهبعدی، نوشتن متنهای آموزشی تعاملی، انیمیشن بزرگنمایی، ورق زدن خودکار، قراردادن دکمههای تعاملی و ... روی فایلهای چندرســانهای اعمال میشــود. به آســانی میتوان در بخشهای متفاوت و درکنار مفاهیم خاص، فیلمها، تصویرها و انیمیشــنهای مرتبط را ضمیمه کرد تا دانشآموز بتواند با مطالعة متن، چندرسانهایهای آن را نیز مشاهده کند )تصویر2(.

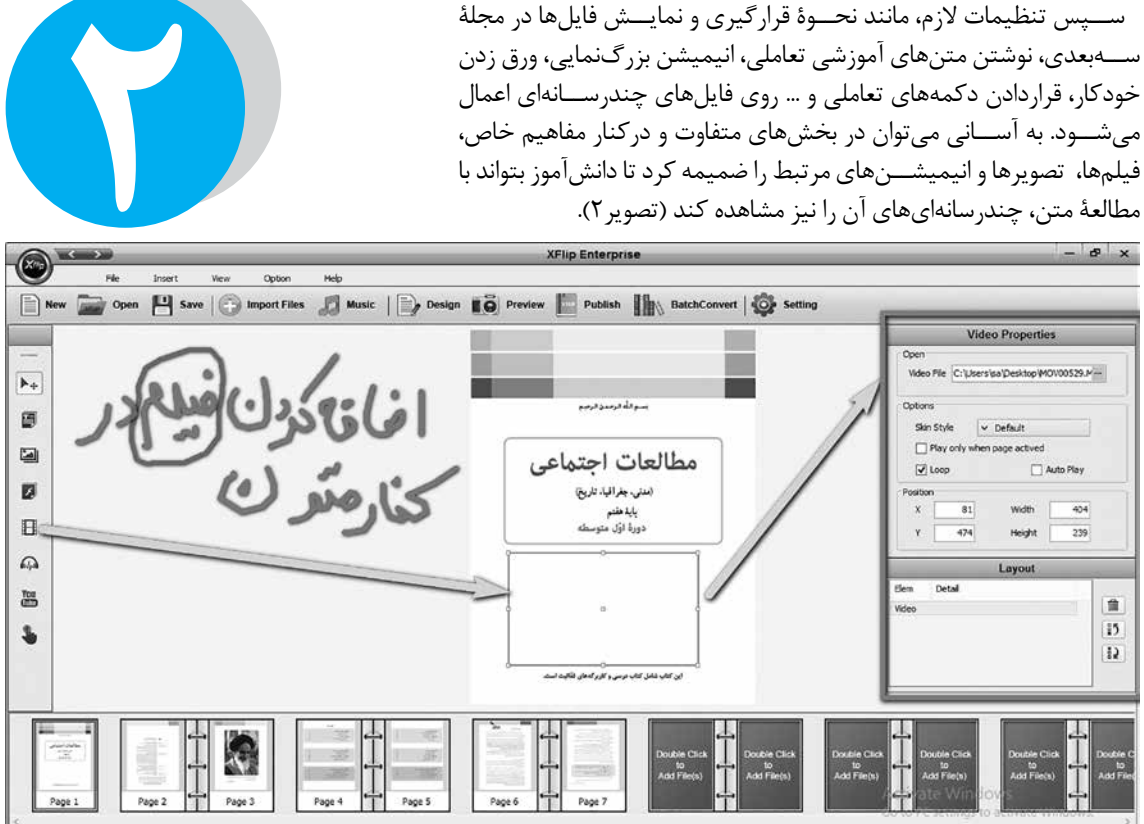

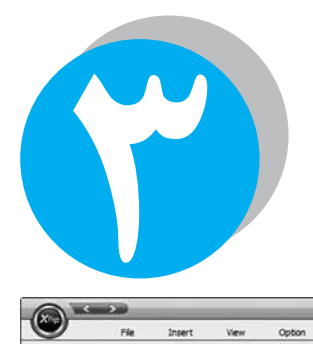

در بخشهای متفاوت صفحهها ميتوان از دکمههای تعاملی اســتفاده کرد. بدین صورت کــه با لمس متنها، دانشآموزان بــه بخشهای دیگری، مانند صفحههای وب، بخش چندرســانهایها و ... منتقل میشود و حالت تعاملی و جذابی برای آموزش مفاهیم به وجود میآید )تصویر3(.

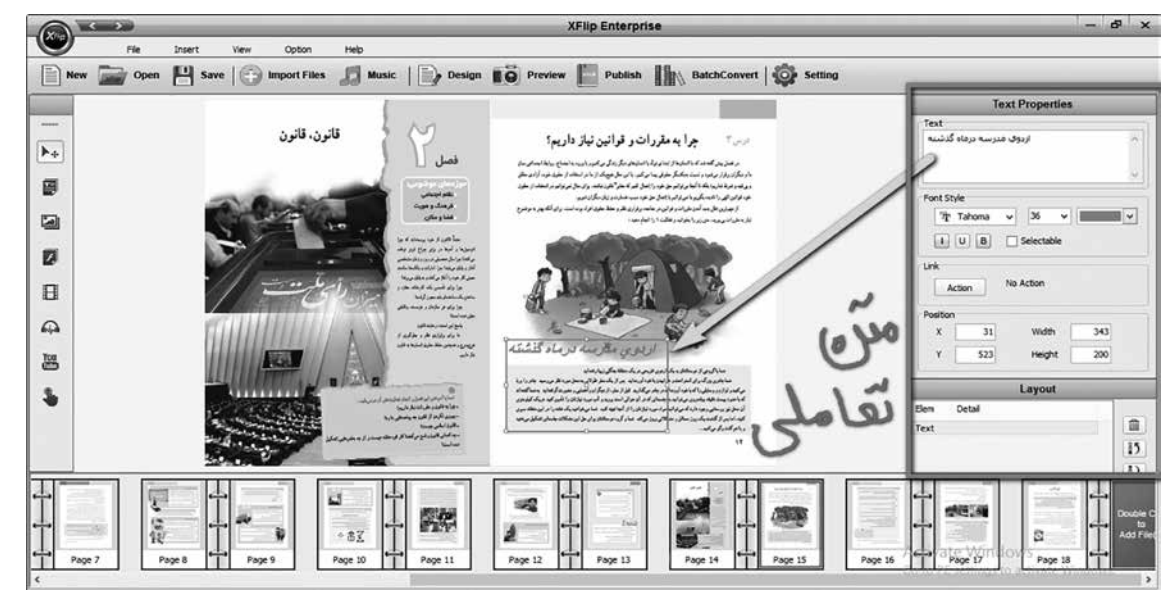

طی طراحی میتوان پیشنمایش مجلة تعاملی را هم مشاهده کرد و محتوا را براساس طراحی آموزشی و تدریس، بررسی و تنظیم کرد )تصویر4(.

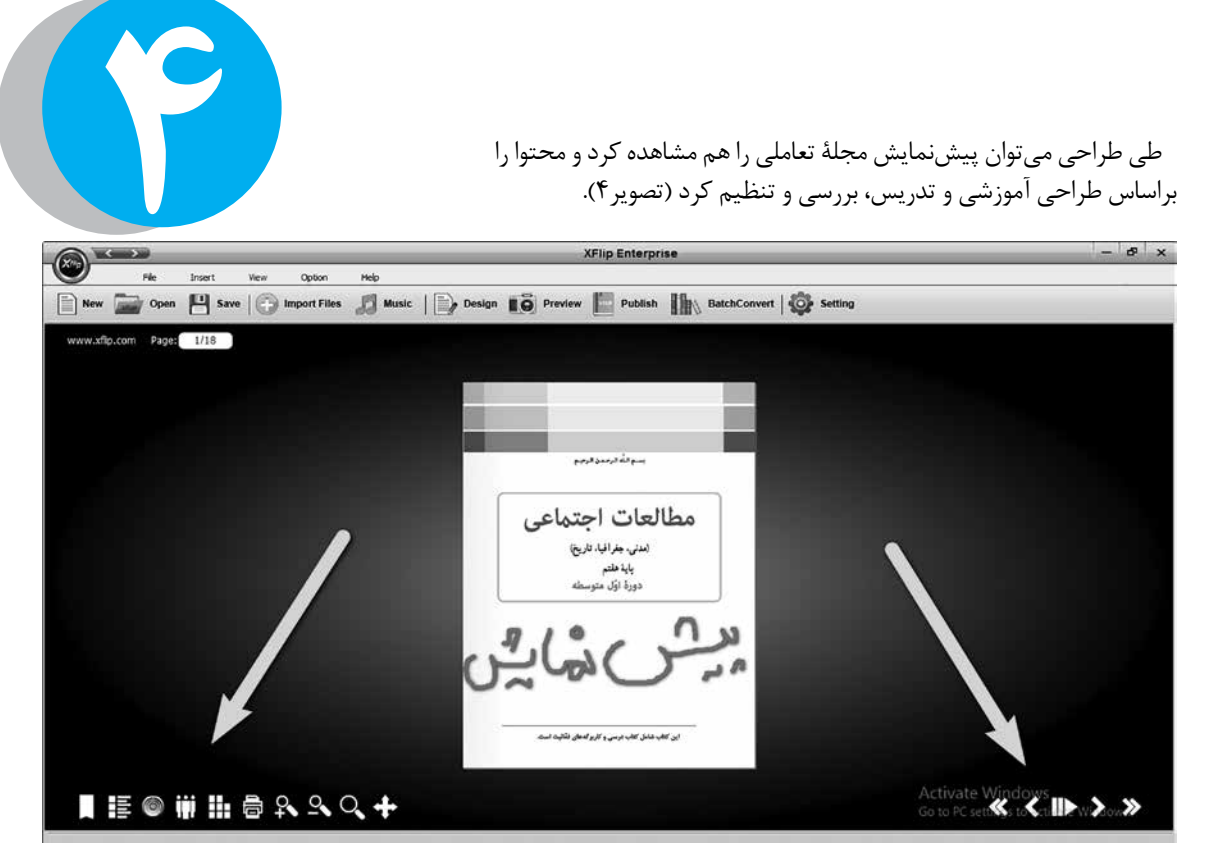

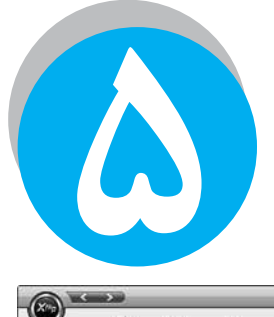

در پایان میتوان از مجلة الکترونیکی و ســهبعدی که طراحی شــده است، خروجیهای متفاوتی روی فلش و ... گرفت و در کالس مورد استفاده قرارداد، و یا برای استفاده در خانه در اختیار دانشآموزان قرار داد )تصویر 5(.

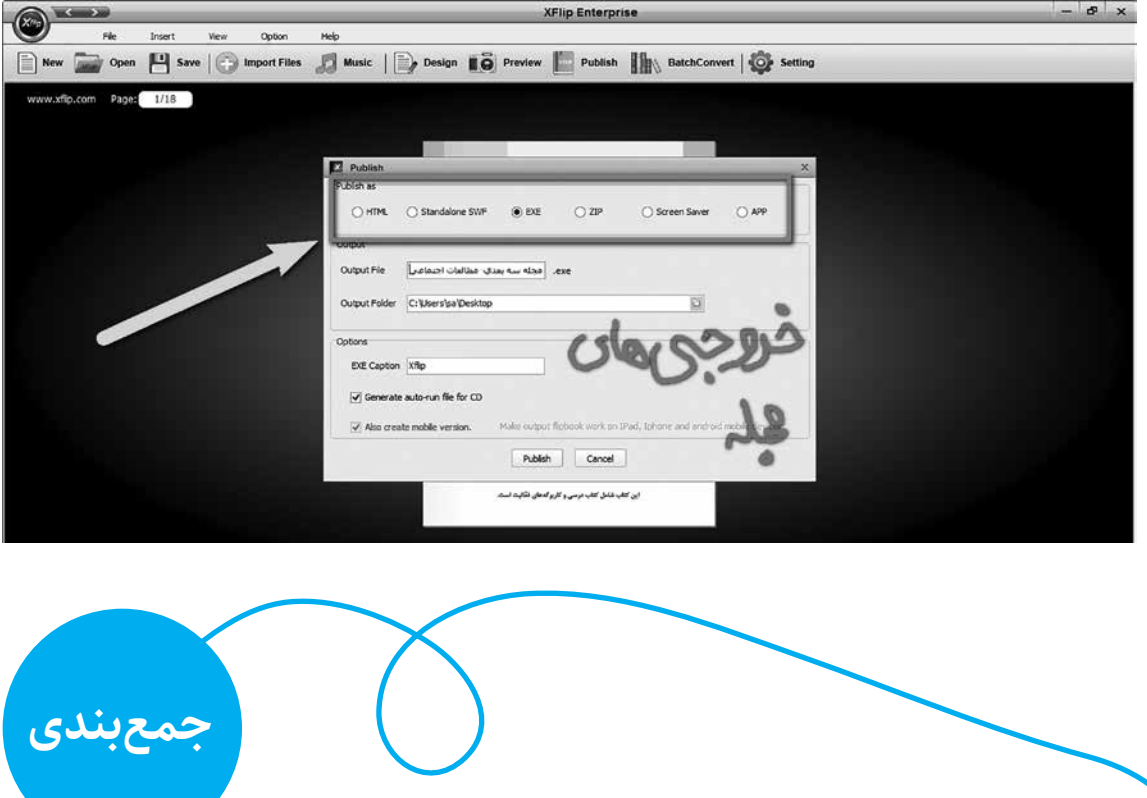

File Insert View Option Help New Copen | Save | Import Files | Music | postgn | 0 Preview | Publish | NatchConvert | O Setting ٭٭ توجه: دسترســی به نرمافزار مذکــور از روش زیر به نرمافزار معرفی شده، با قابلیتهای جالبی که دارد، مانند امکان افزودن فایلهای چندرســانهای متفاوت، دکمههای آسانی امکانپذیر است: تعاملی، ورق زدن خودکار، رمزگذاری روی مجلة تولیدشده، سایت محتواها و نرمافزارهای آموزشی و کاربردی: ویرایش پیشــرفتة محتوا و ،... به معلم در تولید آســان و www.amuzeshikarbordi.sellfile.ir سریع مجلهها و کتابهای سهبعدی، چندرسانهای و تعاملی براساس طراحی آموزشی کمک میکند. همچنین، با یک بار تولید مجلة آموزشی الکترونیکی، میتوان خروجیهای متفاوتی برای دســتگاههایی نظیر رایانه، تلفن همراه و ... دریافت کرد و ضمن اســتفاده در کالس و مدرسه، آنها را برای آموزشهای معکوس در خانه نیز در نظر گرفت.